2019.1.5

The purpose of this document is to provide licensed users of the E2 Shop System with the most up to date information regarding changes made in this release. If you have any questions about this update, contact Shoptech Technical Support at (800) 677-9640 or techsupport@shoptech.com. This update includes the following changes:

### Please login to the Customer Community to register for any of the upcoming E2 Shop Virtual Training Classes.

https://shoptech.force.com/customers/login

#### **Enhancements and Changes in Functionality:**

With the release of 2019.1.5-Rel.1, Development has added the ability to interface with CADLink. CADLink runs from your CAD system and takes data directly from the on-screen drawing or model and integrates it with E2 Shop. Please visit the link below for more information.

https://4196942941.shoptech.com/shop/Content/Home.htm

#### INTERIM BUILD 2019.1.5-Rel.9 (3/10/19)

| Category        | Title                                          | Customer Release Notes                                                                                                    | Support Case<br>Number |
|-----------------|------------------------------------------------|----------------------------------------------------------------------------------------------------|------------------------|
| Purchasing      | Job Requirements not populating Purchase Order | The customer reported that some Job Requirements will not populate on a Purchase Order. In Purchase Orders, development fixed a SQL statement that queries detailed information from the JobReq table using the Job Requirements search results. The Job Requirements now populate the Purchase Order as expected. | 190305370193           |
| Shop<br>Control | Hours incorrect on Time Ticket                 | The customer reported an incorrect amount of hours being calculated on a Time Ticket. In Data Collection, development fixed an issue where the elapsed time was incorrectly calculated using minutes instead of hours when an employee is working on multiple jobs.                                                | 190305370241           |

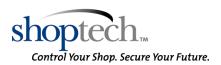

2019.1.5

### INTERIM BUILD 2019.1.5-Rel.2 (3/4/19)

| Category                      | Title                             | Customer Release Notes                                                                                                    | Support Case<br>Number |
|-------------------------------|-----------------------------------|----------------------------------------------------------------------------------------------------|------------------------|
| Data<br>Collection -<br>Usage | Ethernet clock connectivity issue | The customer reported the E2 Shop Data Collection Service cannot connect to Shop. Development corrected an issue with the Data Collection Service connectivity and the ethernet time clocks can now connect to the service. | 190304369515           |
| QuickBooks<br>- Desktop       | QuickBooks connectivity issue     | The customer reported receiving an error "Cannot connect to server" when syncing an Invoice to QuickBooks Desktop. A code change was made and now the invoice syncs without error.                                          | 190304369514           |

#### INITIAL BUILD 2019.1.5-Rel.1 (3/3/19)

| Category         | Title                                                     | Customer Release Notes                                                                                                    | Support Case<br>Number |
|------------------|-----------------------------------------------------------|----------------------------------------------------------------------------------------------------|------------------------|
| Centerpoint      | Checks imported from<br>Centerpoint into a Posted<br>Year | The customer reported the ability to import a Centerpoint Payroll file with a date prior to the beginning of the current fiscal year. A code change was made and the user now receives a warning if the date of the check is prior to the fiscal year or in a posted period. | 190225368033           |
| Cost<br>Analysis | Incorrect Date Received on Job Cost Summary               | The customer reported the Date Received on the Outside Cost copy of the Job Cost Summary was incorrect. The report was pulling the Date Modified and not the date listed on the Packing List.  Development modified the code so the correct date is shown.                   | 190207363807           |
| Cost<br>Analysis | Date Range missing on the<br>Performance Summary          | The customer reported when running the Performance Summary by Reason Code Breakdown, the date range is missing at the top of the report. A code change was made and now the date range prints on the report.                                                                 | 190219366987           |

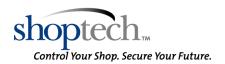

2019.1.5

| Category                                               | Title                                                                    | Customer Release Notes                                                                                                    | Support Case<br>Number |
|--------------------------------------------------------|--------------------------------------------------------------------------|----------------------------------------------------------------------------------------------------|------------------------|
| E2 Shop<br>System /<br>Office -<br>Main<br>Application | Session timing out issue                                                 | The customer reported the Shop session was timing out if the default session value was changed.  Development modified the method in which session timeouts are implemented to prevent this issue.                                                                                                    | 190226368566           |
| General<br>Ledger                                      | Backdating a Miscellaneous<br>Job Cost does not save the<br>correct date | The customer reported an issue when backdating a Journal Entry that had a Miscellaneous Job Cost listed on it. The Miscellaneous Job Cost was placed on today's date instead of the backdate the user selected. Development has updated the code to now date the Miscellaneous Job Cost with the Transaction Date. | 190206363752           |
| Inventory                                              | Inventory Activity Summary generating error                              | The customer reported an error message is generated when attempting to run the Inventory Activity Summary. Development added optimizations to the code and the report now generates.                                                                                                    | 190220367134           |
| Mobile<br>Apps                                         | Employee DC application generating error                                 | The customer reported an error when using the Employee DC application. Development corrected an issue which generated an error when the user attempted to clock onto step 0 of a job in the Employee DC application. Step 0 can now be clocked onto without issue.                                                 | 190220367120           |
| Orders                                                 | Order Processing generating time out                                     | The customer reported a time out issue when processing an Order. In Order Processing and Scheduling, development modified the code to streamline database calls when saving each order line item so a timeout error no longer generates.                                                                           | 190204362888           |
| Orders                                                 | Customer Return/Rework generating error                                  | The customer reported receiving an error when clicking the Process button on a Customer Return to Stock. A code change was made to add the company default QuickBooks Item Type to the new part that was created in Shop. The error is no longer generated and the new part is added successfully.                 | 190212364872           |
| Orders                                                 | Error when running the Cross<br>Reference report                         | An error was reported when running the Cross Reference report by Closed Jobs and applying a Date Range. Development has optimized the code so the report now generates.                                                                                                    | 190220367285           |
| Orders                                                 | Job Schedule Report Due Date grouping issue                              | The customer reported the Job Schedule is not grouping Releases for the same Job together.  Development updated the report settings so the report line items group by Due Date then Job  Number. The report now generates as expected when Grouping By Due Date.                                                   | 190219366935           |

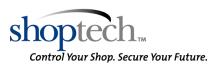

2019.1.5

| Category                | Title                                                                 | Customer Release Notes                                                                                                    | Support Case<br>Number       |
|-------------------------|-----------------------------------------------------------------------|----------------------------------------------------------------------------------------------------|------------------------------|
| Orders                  | Printing Certification generating error                               | The customer reported receiving an error when trying to print a specific Certification for a Packing List. A code change was made to add null value handling and now the Certification prints without error.                                                                                                    | 190219366774                 |
| Purchasing              | Purchase Order Tax not flowing to AP Invoice                          | A Canadian Customer reported the taxable check boxes changed on a Purchase Order were not flowing through to the AP Vendor Invoice. A code change was made to remove taxable code when in a Canadian company and now the taxable boxes on the AP Invoice are the same as the Purchase Order.                                                                  | 190123360341                 |
| Purchasing              | Purchase Order generating error for certain parts                     | The customer reported receiving an error when creating a Purchase Order for certain parts. It was found the error occurred when adding parts with the @ character. A code change was made and now Purchase Orders for parts that contain an @ character can be created without error.                                                                         | 190220367276                 |
| Purchasing              | Part Number field is cut off on<br>the RFQ Line Item Detail<br>screen | The customer reported an issue while on the RFQ Line Item Detail screen. The Part Number field was not displaying the entire Part Number. Development has made this field longer and will now display all characters of the Part Number.                                                                                                    | 190214365951                 |
| Purchasing              | Purchase Order shows incorrect Job Number                             | Customer reported the Job Number is incorrect on a Purchase Order created from a Request For Quotation. Development updated the code so the Job Numbers are now correct on the Purchase Order. In addition, if the user adds a line item to a Request For Quotation from Job Requirements for a part that does not exist, the user receives a Warning Prompt. | 190215366211                 |
| Quick View<br>/ E2 View | Quickview Attendance<br>Analysis generating error                     | The customer reported an object reference error when generating the Attendance Analysis in Quickview. Development made a modification to add in null value handling for this area and the Analysis now generates as expected.                                                                                                    | 190227368730<br>190218366644 |
| Quick View<br>/ E2 View | View Only User Document access issue in Quickview                     | The customer reported that a user with no access to Document Control and who is marked as a View Only user has the ability to remove and add documents through Quickview. Development updated the code so the security selections now apply to Quickview Documents.                                                                                           | 190215366198                 |

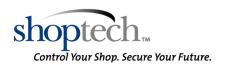

2019.1.5

| Category        | Title                                                                    | Customer Release Notes                                                                                                    | Support Case<br>Number |
|-----------------|--------------------------------------------------------------------------|----------------------------------------------------------------------------------------------------|------------------------|
| Quoting         | Copying Routing Steps issue                                              | An issue was reported when copying Routing from another Part Number. It was found the Total Time fields for Setup and Cycle Time did not calculate after copying Routing. Development has fixed the code to calculate these fields.                                                                                                    | 190213365149           |
| Shop<br>Control | Production Summary issue<br>with displayed hours                         | The customer reported the Production Summary is displaying Estimated Hours for Jobs filled from Stock. Development corrected an issue when Robbing from a Stock Job and updating the Order Routing table. Estimated hours are no longer calculated when a part is Robbed from a Stock Job.                                                      | 190102354995           |
| Shop<br>Control | Exported Production Summary Job Notes issue                              | The customer reported when Exporting the Production Summary, all of the Job Notes are populating the same. Development updated the code and the Exported summary now generates as expected.                                                                                                    | 190130362089           |
| Shop<br>Control | Scheduled Whiteboard Hours issue                                         | The customer reported the hours scheduled on the Whiteboard for a particular Work Center appear incorrect. In Scheduling, development fixed an issue where the number of machines on which a job is being run could be miscalculated when updating the scheduled hours left on an order routing step.  The hours are now scheduled as expected. | 190213365067           |
| Shop<br>Control | Report date filter is not formatting correctly                           | The customer reported the date field in report filters are not formatted correctly. Development updated the code so that the date filters now format correctly.                                                                                                    | 190218366519           |
| Shop<br>Control | Elapsed Time and Log-On<br>Time reset when clocking onto<br>a second job | The customer reported an issue when clocking in on multiple jobs in Data Collection. If the same employee clocked in on two jobs one after another, the Log-On Time and Elapsed Time would sync up. Development has updated the code when loading the grid to prevent this from occurring.                                                      | 190124360680           |
| System          | Newly created Dashboard will not open                                    | The customer reported that after creating a Dashboard it would not open. Development updated the Sidebar code and now the Dashboard will generate as expected.                                                                                                    | 190213365208           |

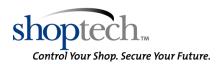